#### **Vol XXVII No. 7 ISSN: 1076 089X**

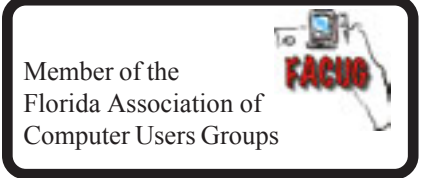

#### **July 2013**

# U**sers** G**roup** B**revard**

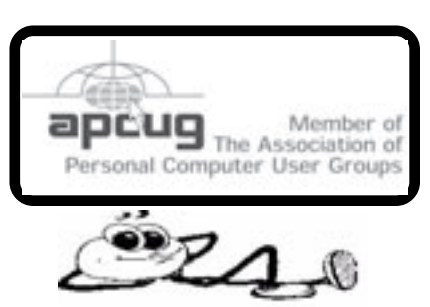

## **Secretary's Report**

*By Bill Middleton*

#### **Monthly General Meeting, June 5, 2013**

1. The meeting was called to order by Pres. Larry French at 6:30 PM.

2. A question-and-answer session with Chuck Boring came next. Among the subjects discussed were:

\* Cloud privacy. Who has access to stuff you store in the Cloud? Google says they keep it private, but..... (Note: the discussion was BEFORE the President revealed the Government's tracking of 3 billion phone calls a day and some internet tracking.....)

\* The mystery of the HP printer that shoots out a blank piece of paper before it's first print of the day. This remains "One of the Great Mysteries."

\* Chuck showed a method of using a spam filter on E-Mail.

\* There is a media player available free that will play almost any media file. It is VLC Media Player.

\* The most current versions of the Club's formerly favorite Backup program, Acronis True Image, are apparently having problems with Windows 7 & 8. Using Microsoft's included backup program or one that comes with your external backup drive may be easier and preferable.

\* Yes, Malware CAN infect an attached external drive if it gets into your computer.... Might be a good idea to run a scan before doing a backup.

\* Formatting an external drive is done by right clicking on the drive (under My Computer), choosing NTFS file system and clicking FORMAT. This will wipe out EVERYTHING on the drive.

\* When first connecting an external drive, always give it a unique name since it will not always be given the same letter designation when you reconnect it. The name will always show up the same.

\* A discussion of tablet computers followed. The I-Pad or Samsung Galaxy Tab are considered the best choices, but the a lot of (much) cheaper ones are available. The feeling was that any tablet with an Android Operating system lower than 4.0 (Ice Cream Sandwich) should be avoided. The Secretary opined that the Nextbook machines were very good for the money. A bit of advice for cheap tablets is "Know where the Reset button hole is and always have a paper clip availabe..."

3. The meeting was concluded about 7:45.

#### 哈

#### **Table of Contents**

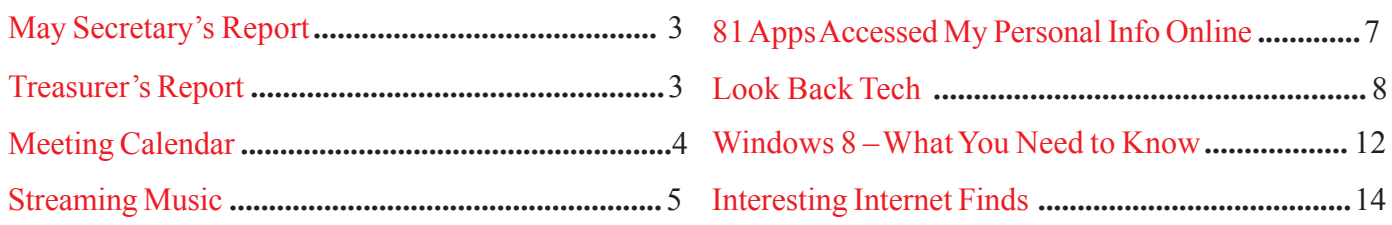

#### *Brevard Users Group*

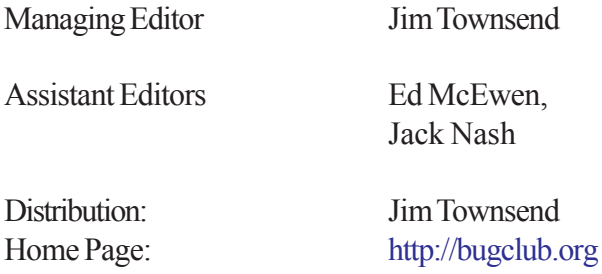

The BUG Newsletter is created on a AMD Athlon XP 3100 Mhz computer using PageMaker 6.01, on Windows XP.

Articles, Reports, and new Advertisements should reach the Managing Editor or Desk Top Publishing SIG by 5:00 p.m the Friday before the second Wednesday of the month. Items received after the deadline will be held for the following month's issue.

The articles contained in this Newletter do not necessarily represent the opinion of the Group, Editor, or Publisher or any other person other than the author of the article. The Brevard Users Group does not support or condone illegal copying of software.

Permission is granted to copy articles, provided the source is disclosed and proper credit is given to the author.

All questions, correspondence, and other items pertaining to the Newsletter should be directed to one of the Editors.

 Questions involving advertising should be directed to **Advertising** at the address below.

Articles or items of interest for inclusion in the newsletter should be sent to **The Editor** at:

Brevard User's Group PO Box 2456 Melbourne, Fl. 32902-2456 or Jim Townsend 728-5979 **E-mail to:****newsletter@bugclub.org**

#### **THE NEXT MEETING OF THE BREVARD USERS GROUP WILL BE ON THURSDAY** *July 3rd , 2013 At 6:00 pm In*

*The Melbourne Library 540 E. Fee Ave Melbourne, FL 32901-5899 Visitors welcome!*

**Visit the BUG CLUB web site for the latest schedule. <http://bugclub.org>**

#### **ELECTRONIC WHOLESALERS ASTRO TOO**

**Appliance Parts - Electronics Recycling Surplus/Electronics Equipment/Parts Surveillance Equipment / CCD Cameras Computer Sales & Service**

 **3060 Dixie Highway NE (US1) (321) 727-9010 Palm Bay, FL (321) 727-9709**

**<http://astrotoo.com>** *EMail: 2@AstroToo.Com*

### Attention

Newsletter Editors This publication is produced by:

**Creative Technology of Sarasota Inc.** The same printer used by many user groups, local churches, mobile home parks, and many others at affordable rates.

Creative Technology prints, folds, addresses, and mails newsletters for your club, organization, family or business from a "pdf format" sent by e-mail or disk, saving you lots of time and expense.

Contact Bob today to see how much money we can save your organization. E-mail **bob@ctimls.com**

> **Creative Technology of Sarasota Inc. 5959 Palmer Blvd. Sarasota, FL 34232 941-371-2743**

### **Secretary's Report**

<span id="page-2-0"></span>*By Bill Middleton*

#### **Monthly General Meeting, May 1, 2013**

1. The meeting was called to order by Pres. Larry French at 6:30 PM.

2. Larry reported that our newsletter editor, Jim Townsend, was recovering nicely from his recent hospitalization.

3. A question-and-answer session with Chuck Boring came next. Among the subjects discussed were:

 a. Use of the free application Dropbox, which gives you free cloud storage accessible from any computer using your password. Dropbox also gives you more free cloud storage for each person you get to sign up for the application.

 b. A few problems people were having with AT&T. Internet service. One person reported getting household wireless telephone interference from the router. This sort of problem can be solved by changing the channel used by the router. Another person reported interference with the router by an old models CRT monitor. This was apparently solved by unplugging the monitor for a few minutes.

c. Another free application available for computers, phones and tablets called Evernote was described. This application allows one to synchronize notes or other type files, even web pages, between several devices.

d. Windows 7 automatically defragments your hard disk periodically, But is still accessible manually through control panel, accessories, system tools, disk defrag.

 e. Chuck described and showed an Internet advertisement for a cool, new device which one of his customers had asked him to install on her computer. The device is called the Iriscan mouse. The gadget looks and acts like a regular USB mouse, but it also scans anything you pass it over when you wish. It comes with software that will allow you to pass the device back and forth over text or images and have your computer reassemble your scannings into a coherent page of text or image that can be saved as a file on your computer. The software also includes optical character reading capability. Chuck's customer bought the device for \$30 on the home shopping network. The ad on the Internet offered it for \$70.

4. The rest of the month's meetings were announced. The meeting at One Senior Place will be on Monday, May 6 at 2 PM. The second regular meeting of the month will be at the Eau Gallie library on Thursday, May 23 at 3:30 PM.

5. The meeting was adjourned at 7:30 PM.

### **Treasurer's Report**

#### *By: Bob Bloch*

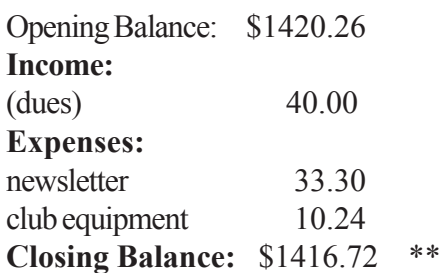

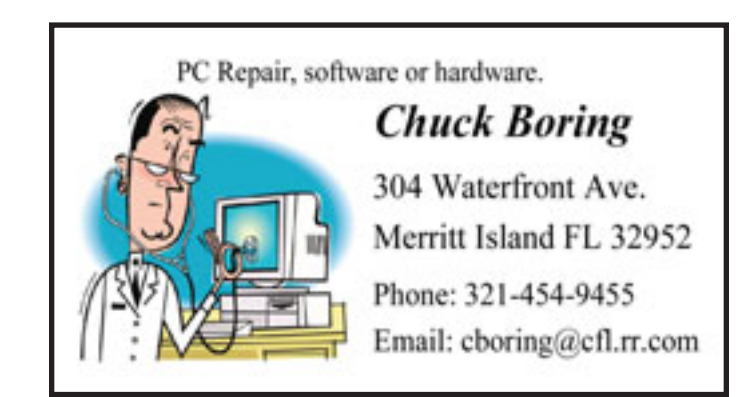

<span id="page-3-0"></span>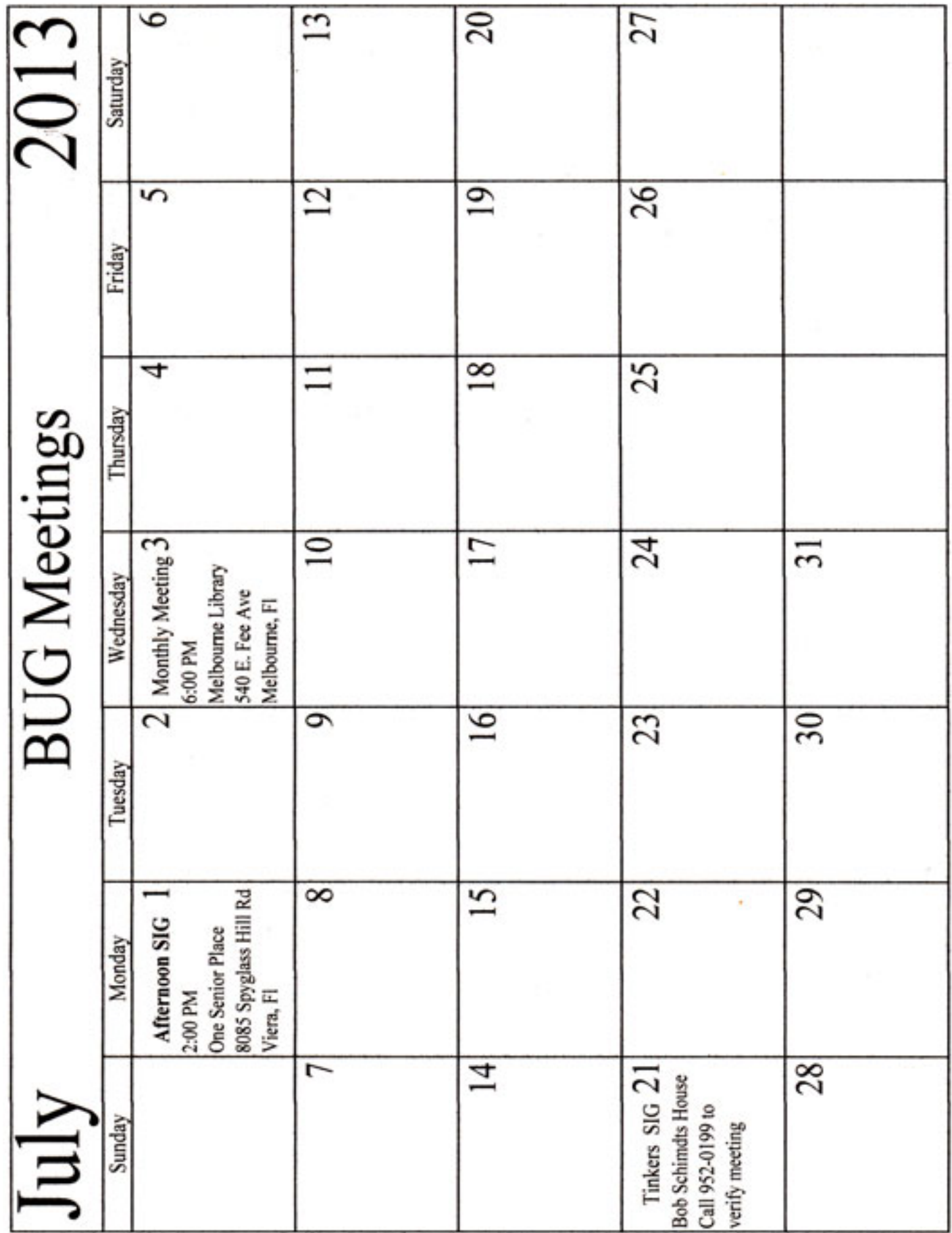

### **Streaming Music – An Alternative Method**

<span id="page-4-0"></span>*Phil Sorrentino, Member, Sarasota PCUG, FL November 2012 issue, PC Monitor www.spcug.org philsorr (at) yahoo.com*

With Windows 7, Microsoft has provided a great way to share music on your home network. Each computer (using Windows Media Player), can share the music from every other computer within a Windows7 "homegroup." This is accomplished by allowing "streaming" when the homegroup is set up. If streaming is turned on, then the music from another computer in the homegroup will show up in Windows Media Player as available music to play. If you don't see the other computer's music, you probably did not turn on streaming. If you didn't turn on streaming when you set up your homegroup, you can remedy that by going to the other computer, starting Windows Media Player, clicking "Stream" and choosing "Turn on Media Streaming with Homegroup," and then checking "Music." That should allow you to play the music from the other computer on your computer.

Though this is a great accomplishment, it may not be very useful, especially if both computers are in the same room or at least close by. But if the computers are in different rooms or on a different level in the house, or at the other end of the house, it could be very useful. Just imagine playing music from your music collection, which resides on your main computer in the computer room, on your laptop while sitting at the pool. Or in my particular case, playing the music that resides on my main computer in the computer room, in the living/family room through my very high fidelity stereo system.

Streaming within a homegroup is a great feature for computers running Windows7, but if you have network computers that are not running Windows7, there is still a way to play music on these computers. This method is called "Play to." It allows you to play music in the main computer, but listen to it at another computer, possibly where there is a better set of speakers, or a room where there will be a large number of listeners. (This feature supposedly works with any electronic component that advertises the DLNA (Digital Living Network Alliance) logo, though I have not tried any.) On the computer that is to receive the music, you will have to Open Media Player, Choose Stream, Choose "Allow remote control of my player, and click the confirmation box, "Allow remote control on this network." Then, on the main computer, In Media Player, on the Play tab, click the "Play to" icon. The popup menu should list all the PCs in the house that have been prepared for remote operation. Just choose the computer to receive the music and you're set to enjoy the music from your main computer, using the computer in the listening room of choice.

The Alternative Method: The above two methods are built into Windows Media Player and can suffice for most network music streaming, but they are very dependent on these features being part of Windows Media Player, and future versions of Windows Media Player. A more general way to accomplish playing music in a main computer, but listening to it on another computer, is to develop Playlists that can be used on any computer in the network. Playlists developed in this fashion do not restrict you to the use of Windows Media Player, and can be used with many other music players.

There are a handful of file extensions for playlists, such as .m3u, .wpl, .pls, and .b4s. Windows media player can use .m3u and .wpl. It seems to prefer .wpl as its default setup for playlists. The .m3u extension is the most general format and is recognized by many music players, so this is my preferred playlist file extension. (If you use Windows Media Player to create your playlists, make sure you select the .m3u format when the playlist is created.) An m3u file is a plain text file that specifies the location of one or more music files. Each line indicates one specification. The

#### *[Continued on Page 6](#page-5-0)*

#### **July 2013 <http://bugclub.org> 5**

#### *[Streaming Music ... Continued from Page 5](#page-4-0)*

<span id="page-5-0"></span>specification can be any one of the following: an absolute local pathname (e.g. C:\My Music\Brooklyn Roads.mp3), a local pathname relative to the m3u file location (e.g. Brooklyn Roads.mp3), a URL (used to access a stream on the Internet). The m3u file can also contain comments prefaced by the "#" character.

So the alternative method consists of creating a set of playlists that can be used on any machine on your network that will play the music from your main computer (where your music collection is stored). For example, let's say we have four computers on your wired and/or wireless home network, named D1, D2, L1, and L2 (D is used here to designate a desktop computer and L is used to designate a laptop, but in reality these will be the names of the computers on the network.) And further let's think of D2 as the main computer, where the music collection is housed and maintained. (Note here that there is only one computer collection to be maintained which makes maintenance and backup simpler.

The only thing to be maintained on the computers other than the main computer is the folder of playlist files, which can be easily copied when or if the original files change.) So each playlist will be defined by a playlist file, which has the extension .m3u, and should have entries that represent the music choices on the D2 computer. Each playlist file should probably have names that represent the type of music in that playlist, like Oldies.m3u, or SentimentalMusic.m3u, or MoodMusic.m3u, or TheBeatles.m3u. The playlist file will have a series of lines of text, each one representing a music title to play. Each line will be as follows: \\D2\E:MP3MusicCollection\MusicTitle.mp3. Where "D2" represents the main computer name, "E:" represents the disk that the music collection is on, "MP3MusicCollection" represents the folder the music is stored in and should be the "share name" for the shared folder, and MusicTitle.mp3 represents a song to play. (Here is an example: \\Desktop2\MP3MusicOn2E\MusicA\Jefferson Starship - Miracles.mp3. Note here that there is a Music folder,

MusicA, within the top level Music folder, MP3MusicOn2E.)

This type of file can automatically be created by Windows Media Player when a playlist is created, or it can be created manually with Notepad. (Not wordpad or word because the playlist file must be a simple text file without any associated formatting. Once a playlist is created it should only be opened and edited within Windows Media Player or with Notepad, again for the same reason.)

With the above defined playlist files copied to any networked computer, you should be able to play the music at that computer; D1, D2, L1, or L2, using the music collection on the main computer, D2. Any computer that is on your network only needs a copy of the playlist files and a music player to use this alternative streaming method to allow you to enjoy, remotely, the fruits of your music collection.

哈

![](_page_5_Picture_7.jpeg)

# **Electronic Technician**

PC repair, LCD monitor repair, TV repair **Charles Rister** 321-549-8524 charles.rister@gmail.com

### **Warning: 81 Apps Accessed My Personal Info Online**

<span id="page-6-0"></span>*by Greg West, APCUG Advisor for Regions 6 and International User Groups; Vice President, Sarnia Computer User Group, Canada gregwest (at) alternatecloud.com*

When I scanned Google for invasive Apps I found six Apps that were non-Google apps that had access to my personal information. Who is accessing your personal info?

Scary...It should be.

Wired magazine agrees. "You may trust Google to keep your mail safe," but would you trust an interesting startup app by unknown college kids? Wired asks you to also consider what a disgruntled employee can do or even "an engineer working in his 20 percent time [at Google maybe]" Here is a must read detailing this topic:<http://bit.ly/> wired-security

Not scared yet?

Do you use Facebook? Is it secured? Of course, you went into Facebook's security settings and set them all. Even if you did, are you sure someone is not peeking into your personal life, still? You bet they are.

I scanned my computer and found 81 "intrusive Apps" in Facebook alone and they could access my personal information in various degrees. Here is what I found intrusive Apps could do with my Facebook data:

66 apps can use my name somewhere 81 apps have access to my personal info 5 apps know my home location 2 apps are able to access my contacts 51 apps can access my 24/7 Facebook app 52 apps have access to my media and files

The Naked Security blog, by Sophros, one of the leading security and antivirus companies, says, "Of course, there are many legitimate apps and websites which you can give permission to connect with your account - but that doesn't mean you have to have a free-for-all [in downloading them]." Sophros goes on to say that apps that you give permissions to are potentially not safe anymore, "And, in the case of Facebook, it could put your friends' information at risk, as well." One reason is the free-for-all way many simply give their info to anyone out there. Here is another must read:<http://bit.ly/nakedsecurity>

"OK, so what can we do?" The big tech guns such as Mashable, Tim O'Reilly, Techzilla, MNSBC and many more, recommend this free and amazing software app "MyPermissions." This program scans your computer (and no, they don't have any accesses) for all invasive apps on your computer and/or mobile devices. After the scan you are given the complete list of apps that are a possible threat and gives the number of how many can access what information.

Now you can click on the icons of the apps listed and go through and remove apps you do not trust. In my case I simply clicked the "Nuke All Intrusive Apps" button and after several minutes all apps were removed. Of course you don't have to go to this extreme if you want to go through each app and alter settings. I will add them back on a need-to- have basis.

#### *[Continued on Page 8](#page-7-0)*

### **July 2013 <http://bugclub.org> 7**

#### *[Warning: ... Continued from Page 7](#page-6-0)*

<span id="page-7-0"></span>Wired magazine listed ways for you to "Stay Safe":

Clean up your app permissions, especially ones you no longer use. Think before you authorize an app. Put on your detective hat and research the app. Whenever in doubt, change your password in the given program.

To get the "MyPermissions" software go to: [http://mypermissions.org.](http://mypermissions.org) You can find video tutorials at<http://> alternatecloud.com

APP OF THE MONTH - zoom us

<http://zoom.us>This is an easy way to set up an online conference call with up to 15 people. It is fast and free and the best part is the clarity of screenshots and video. The screen resolution, by far, beats Skype. Screen sharing is easy to use and is great for showing family members photos or videos and giving your business people a PowerPoint presentation without leaving your home. I have been helping Rayjon Sarnia [\(http://](http://) www.rayjon.sarnia.com/) who is planning on using this for some of their presentations to organize their missions to Haiti. To see how Zoom.us works, watch this video from the Wall Street Journal:<http://on.wsj.com/RQuI8J>

*Greg is an APCUG, Advisor for Regions 6 and International User Groups. He can be reached at gregwest(at)alternatecloud.com. For more tech help:<http://alternatecloud.com?>*

ᅀ

### **Look Back Tech**

*Greg Skalka, President, Under the Computer Hood User Group, CA October 2012 issue, Drive Light www.uchug.org president (at) uchug.org*

No matter how modern your technology may be, you usually can't escape your past. The introduction of the personal computer 30 years ago started a revolution in how we deal with correspondence, communications, photography and music. This revolution resulted in an evolution of capabilities over three decades, culminating in the Ultrabooks, tablet computers, personal music players and digital and video cameras we have today. In the fastpaced and ever-changing world of computers and consumer electronics, the past, as defined by different features and capabilities, can be as recent as yesterday. And unfortunately, something new and improved usually means something else just became obsolete, sometimes before its time.

Unless you just came out of a 30-year coma, you probably have computer files, media and devices that are not fully compatible with the latest in computers and electronics. For those of us that have been using computers and technology for even a short time, moving to the next, newest, latest and greatest will involve change. How do we bring along the content we have created and used in the past? How can we continue to use our favorite old devices?

Fortunately, there are a number of devices available to address these issues. They are often called translators, converters or copiers, but I like to think of them as "look back" devices. They can help us look back to an earlier *[Continued on Page 9](#page-8-0)*

<span id="page-8-0"></span>time, bridge the divide between technologies and bring our content, be it music, photos, video, documents or information, along with us as technology evolves. And boy, does it ever evolve.

Imagine archaeologists stumbling upon an undiscovered ancient library. Despite alphabet and language translation issues, they could probably eventually learn quite a lot about the time period in question, as ancient civilizations typically used information recording technologies we can still easily use today. Assuming they are in good condition, carved stone tablets are still as readable now as they were when carved thousands of years ago. Even the information in paper books preserved from a hundred years ago is still easily accessible. That may not be the case, however, with information stored from only ten or twenty years ago.

Imagine instead opening an unclaimed storage locker that has been closed for 10 to 20 years, and finding it contains lots of important and interesting information. Unfortunately, it is stored on Betamax, VHS and cassette tapes, LP records, 8 inch, 5.25 inch and 3.5 inch floppy disks, SmartMedia flash memory cards and bare Parallel ATA (PATA) hard drives. You might feel the archaeologists have an easier task in obtaining their information. Even if you could come up with functional hardware to read all these old media types, how could you provide the data to someone that wants to access it on an iPad?

Fortunately, there is look back technology available to access and translate a lot of that old media. Although current computers no longer have drives to read removable magnetic disks, and the latest Ultrabooks, Chromebooks and iPads don't even have optical disc drives, there are a lot of USB external drives available for these older media types. I have not seen (at least recently) any USB external drives for reading 8" or 5.25" floppy disks, so for those you might have to rely on an old working computer. USB external drives are readily available for 3.5" disks, however, and are great when you have older equipment (like electronic test equipment) that can only store to its built-in floppy drive. There are also plenty of USB external optical drives available to read and write CD, DVD and even Blu-ray discs.

![](_page_8_Picture_5.jpeg)

*[Continued on Page 10](#page-9-0)*

<span id="page-9-0"></span>There are a number of options when it comes to getting information off of older computer hard drives. If you don't have a computer that supports the older drive, there are plenty of hard drive external enclosure kits available to interface all sizes of PATA and SATA hard drives to USB. The Apricorn DriveWire Universal Hard Drive Adapter is one of several similar products that can easily connect any size or type of bare hard drive to USB for data transfer. It is great for transferring files you forgot you needed from those old computers that won't boot anymore, or have no removable media in common with your new computer. For bare SATA drives, there are also quick-change docks available to easily access them through USB or eSATA.

![](_page_9_Picture_2.jpeg)

A lot of laptops and tablets have slots for reading the removable flash memory cards commonly used in digital cameras, but most can only accommodate SD (Secure Digital) cards. Many of the older or less popular media formats, like CompactFlash or SmartMedia, are not supported in new devices. There are a lot of USB adapters available for almost any memory card format that has ever existed, allowing these cards to be read again. I have one USB media adapter that claims to accommodate 56 different types of memory cards.

![](_page_9_Picture_4.jpeg)

*[Continued on Page 11](#page-10-0)*

<span id="page-10-0"></span>Though almost everyone now captures and enjoys audio-visual entertainment through digital means and devices, including digital still and video cameras, personal digital music players and streaming audio and video, the all-digital era is at most only two decades old. Many of us still have music, pictures and video in an analog format, which makes them more difficult to enjoy in our digitally-oriented world and makes the originals more vulnerable to loss or degradation over time. Fortunately, there are many look back devices available to help bring these analog items into the digital world.

For printed materials like photographic prints, a good flatbed scanner can make excellent digital scans. For less critical material, a hand-held scanner can digitize much quicker with good results. Where the original is a film negative or slide, there are a lot of reasonably priced film and slide scanners available to allow those old memories to be more easily accessed and permanently preserved in digital form. At one end of the spectrum are precision film scanners that make high-resolution scans but require more time to scan. There are also lower-cost film scanners based on digital camera sensor technology that make very fast scans of reasonable quality. These scanners, such as ones made by Wolverine Data, make it possible to convert large collections of slides or negatives to digital files in a reasonable time. There are services available to perform these conversions for you for a fee as well.

For those that have large collections of vinyl audio records, cassette tapes or even 8-tracks, there are devices that can be connected to your computer through USB to digitize from almost any audio source. These devices take in right and left channel audio inputs, and so require that you still have an appropriate and working player available. There are also USB players for vinyl records and for cassette tapes, which allow those media to be played and digitized through your current PC or laptop. These are great when your record or tape collection was preserved, but you no longer have a turntable or cassette player that works. There are also many devices available for digitizing analog video, such as from camcorders or VCRs, but these all rely on you having a working player to provide the analog electrical signals.

The look back devices so far described allow legacy data storage to be accessed by current computers and analog media sources to be digitized. But what do you do when you have legacy hardware, like a parallel port printer or a hand-held GPS receiver with serial port interface, that you still want to use? There are USB to parallel converters, so that you can electrically connect that parallel port printer to your Chromebook. There are also USB to serial converters, which provide me a way to connect my old Magellan hand-held hiking GPS to my laptop (which has no serial port) and download tracks. Computer technology seems to advance much faster than some other electronics, and it seems a waste to have to buy a new GPS simply because your new PC doesn't support the interface it uses.

![](_page_10_Picture_5.jpeg)

*[Continuod on Page 12](#page-11-0)*

<span id="page-11-0"></span>The last look back application is in telecommunications. Today all computers have either a wired Ethernet connection, a Wi-Fi capability, or both. It was not too long ago, however, that the only way to get on the Internet was through a dial-up connection with a modem. Unfortunately, there are still parts of the rural U.S. where dial-up may be the most reasonable option. Since modems disappeared from new computers many years ago, the best way to connect your Ultrabook to the Internet in these locations may be through an external USB modem.

The problem with advancing technology is that it makes everything obsolete eventually. This means there will be a bright future for these "look back" devices to handle the things we expect in our current computers at some point. While USB is pretty universal, I don't expect to find a cloud with a USB port on it.

#### ∽ტ

### **Windows 8 – What You Need to Know**

*Sandy Berger, CompuKISS www.compukiss.com sandy (at) compukiss.com*

Recently Microsoft released a new version of its operating system. Unless you've been living under a rock, you've already heard about Windows 8. So today I'm going to give you the facts – just the facts….focusing on what you will need to know about Windows 8.

First, all versions of Windows 8 have a new interface, which is radically different from any previous versions of Windows. The traditional start menu is gone. Now when you start your device you see a colorful conglomeration of squares and rectangle called "tiles." These are not small squares like you might see on an iPhone or iPad, but are rather large. You touch or click on these tiles to launch programs and/or apps. Some of the tiles are "live" meaning that you can set them up to see real-time information like the weather, stocks, email, or news.

I can assure you that when you start using Windows 8 you will be stymied as to how it all works. So be sure to allow yourself a little time to investigate the new operating system. It may take a few weeks before you feel comfortable with the new interface. Yet, after using Windows 8 for a few months, I can also tell you that that this version is far superior to Windows XP or even to Windows 7.

The second thing that you need to know about Windows 8 has an underlying interface that is very similar to the Windows 7 desktop. In Windows 8, it is simply called "Desktop." You can switch to this Desktop at your discretion (just click on or touch the Desktop tile). You will be switched to the Desktop automatically if you start a program like Notepad, Word, Excel, etc.

You might have heard that Windows 8 is made for touch screens and that is true. Yet every finger motion has a corresponding mouse and a corresponding keyboard motion. So it can also be used on a regular computer. I have used Windows 8 on a computer with touch screen and also on a computer with only a keyboard and mouse. It is very workable on both.

The third thing that you need to know is that Windows 8 comes in four flavors: Windows 8 Phone, Windows 8 (called RT) for tablets, Windows 8 (standard), and Windows 8 Pro. The Windows 8 Phone works only on smartphones and will come preinstalled. The Window 8 Pro offers extra data protection, remote desktop, and the ability to join corporate domains. It will mainly be used for businesses. So you, as an average consumer, only have to worry about two versions, RT and the standard version, which is referred to simply as Windows 8.

#### *[Continued on Page 13](#page-12-0)*

#### *[Windows 8 ... Continued from Page 12](#page-11-0)*

<span id="page-12-0"></span>The RT version will come preinstalled on certain tablets. You won't be able to upgrade to it. Windows 8 will come on almost all new computers and, if you have a newer computer or laptop, you will be able to upgrade your computer to Windows 8. Windows 8, however, will also come on some tablets and laptop-like computers. That's where the confusion lies.

If you purchase a tablet you will have to know if you are purchasing a tablet with Windows 8 RT or Windows 8 because there is a big difference between the two. The colorful new interface is the same on both and both can run the apps that can be found in the Microsoft app store. The biggest difference is that RT can run only Apps. It cannot run desktop applications like Photoshop, Quicken, and Family Tree Maker. Yet Microsoft has been very smart about this. They have developed their main Microsoft Office 2013 programs as Apps. In fact when you purchase an RT tablet, Microsoft Office Home and Student Preview Edition comes preinstalled. When the Final version is released, it will automatically be downloaded and installed at no cost. So while the RT version can't run full-blown programs, it can run Word, Excel, PowerPoint, and OneNote and actually comes with all of these. The Office Apps automatically appear in the Desktop interface that looks like Windows 7. If you have used any of these Office programs on your Windows XP, Vista, or Windows 7 computer, they will look and feel pretty much the same. Of course there will be some new features, but most of the features of the older desktop versions of these Office programs are available in the Apps. The two exceptions that I found were that the App versions of Office don't support macros or add-ons.

If you purchase a new computer with Windows 8 or the Windows 8 upgrade, which is currently available online through Microsoft for \$49, you will not get Office for free. You will either have to make that a separate purchase or use an older version of Office that you already own. (Microsoft says older versions, even those as old as Office 2002 will work fine with Windows 8.)

Besides the new interface, Windows 8 boasts some key improvements including longer battery life for portable devices, faster boot times, and a smaller memory footprint. Most full-blown programs that run well in Windows 7 will also work with Windows 8 (not with Windows 8 RT). Once you are used to Windows 8, you will probably find it easier to navigate than previous versions of Windows. So there are many reasons to upgrade or to purchase a new computer with Windows 8 preinstalled.

Making the move to Windows 8 will be beneficial, but there is a learning curve, especially on a non-touch desktop or laptop computer. Also, with Windows 8 RT completely based on Apps, the number of Apps available in the Microsoft App store is very important. Right now their store has only about 7,000 Apps in the Microsoft store compared to 100,000 in the Apple App Store. While some of the major Apps like Evernote and Kindle are already available, others like Words with Friends and Angry Birds are not. Of course, if Windows 8 is popular, the number of Apps is sure to increase dramatically and quickly. Because of the learning curve and the wait for Apps, I expect that acceptance of Windows 8 may be slower than expected.

#### 丹

### **Above the law: America's worst charities**

(CNN) — The worst charity in America operates from a metal warehouse behind a gas station in Holiday, Florida.

[http://www.cnn.com/2013/06/13/us/worst-charities/index.html?hpt=hp\\_t5](http://www.cnn.com/2013/06/13/us/worst-charities/index.html?hpt=hp_t5)

ᅀ

#### **July 2013 <http://bugclub.org> 13**

### **Interesting Internet Finds**

<span id="page-13-0"></span>*Steve Costello, President/Editor, Boca Raton Computer Society, Inc., FL January 2013 issue, Boca Bits www.brcs.org editor (at) brcs.org*

In the course of going through the more than 200 news feeds in my Google Reader, I often run across things that I think might be of interest to other user group members. The following are some items I found interesting during the months of November and December 2012.

(Long URLs shortened with the Google URL shortener<http://goo.gl/>)

Shockwave keeps crashing. What can I do to fix it? <http://goo.gl/8ZVzs>

I'm drowning in spam. What can I do? <http://goo.gl/a133b>

How to back up your Samsung Android phone to PC <http://goo.gl/aYaVX>

The Assumptions You Make About Your Slow PC (and Why They're Probably Wrong) <http://goo.gl/Th9aw>

15 WordPress User Errors That Make You Look Silly [Infographic] <http://goo.gl/mFI8i>

3 changes you should make in the Options dialog box of PowerPoint <http://goo.gl/Z5Wb3>

HTG Explains: What You Can (and Can't) Do on the Desktop in Windows RT <http://goo.gl/Dbf3o>

Rid Your PC Of Outdated Bookmarks, Duplicate Files, Broken Shortcuts & Empty Folders [Windows] <http://goo.gl/BNNUG>

How To Connect a USB Keyboard To Your Android Phone <http://goo.gl/yltyS>

How can I read an epub formatted book on a Kindle? <http://goo.gl/uGUef>

eBooks, Remote Control & Other Creative Uses For Dropbox That You Haven't Thought Of <http://goo.gl/BqKq5>

Why can't I send mail from my hotel room? <http://goo.gl/1jLZs>

哈

### **Brevard Users Group Membership Application**

![](_page_14_Picture_190.jpeg)

**Special Interest Groups BUG Club Information**

**Monthly Meeting & Windows SIG The First Wednesday of the month at 6:00 pm** in the Melbourne Library, 540 E, Fee Ave. Melbourne, FL

#### **Afternoon Meeting - Viera**

**The first Monday of the month at 2:00 pm, in** One Senior Place, 8085 Spyglass Hill Rd, Viera.

### **Afternoon Meeting - Eau Gallie**

**The Third Tuesday of the month from 3:30 PM to 5:00** Eau Gallie Library 1521 Pineapple Avenue, Melbourne, FL

**Tinkers SIG Meets the Third Sunday of the month,** at Bob Schmidt's house. Call 952-0199 to verify meeting and directions. E-mail: rschmidt@cfl.rr.com

#### **Linux SIG** To Be Updated

**BUG E-MAIL LIST To be included in the BUG E-Mail roster, send an E-Mail to Larry French at: president@bugclub.org.**

We will need your full name, E-Mail address and your BUG membership number. You will then receive notices and updates on BUG activities, special events, changes to schedules, etc.

### **Advertising Rates**

![](_page_14_Picture_191.jpeg)

### Moving ?

Don't miss out on any issues of the BUG Newsletter Send your new address to: Brevard Users Group Att: Treasurer PO Box 2456 Melbourne, FL 32902-2456 And e-mail to the Newsletter and Treasurer at: **newsletter@bugclub.org treasurer@bugclub.org**

#### **Brevard Users Group Incorporated P. O. Box 2456 Melbourne, FL 32902-2456**

**Monthly Meetings:** Are held on the 1st Wednesday of the month, at the Melbourne Library 540 E Fee Ave, Melbourne

#### **Membership:**

Membership is \$24 from January, anyone who joins after that month will have the dues prorated. Membership includes the E-mail newsletter.

Membership is \$36 for the printed copy Newsletter

Your membership expires in January the date indicated in the upper left of your address label (YYYY\MM). Please allow six weeks for processing the renewal.

![](_page_15_Picture_217.jpeg)